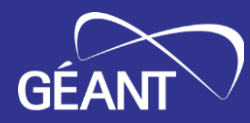

# **Data Formats: Reading and writing JSON – XML - YAML**

Maria Isabel Gandia Carriedo, CSUC/RedIRIS network-eacademy@lists.geant.org

Internet2 Technology Exchange, 19-09-2023 Minneapolis, USA

Public (PU)

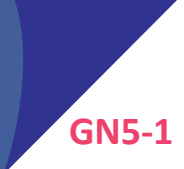

# **Definitions**

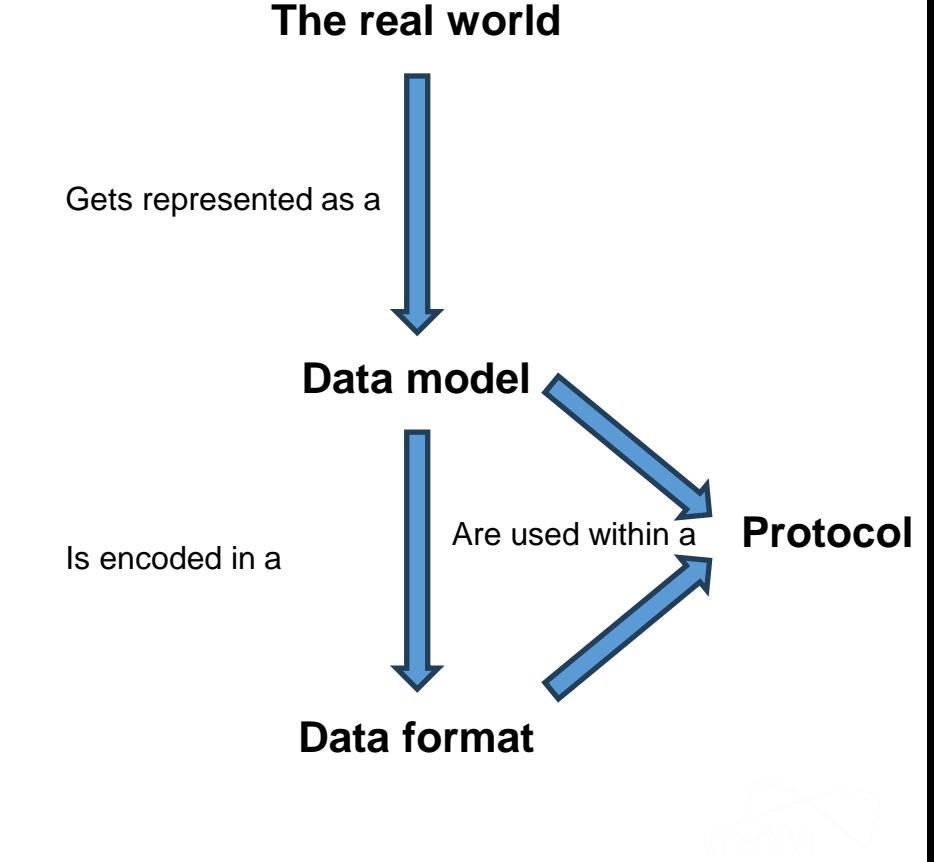

- Data modelling (YANG, TOSCA)
	- Defines a representation of real-world entities, their relationships and structure
- Data formats (XML, JSON, YAML)
	- Define how to encode the information in a standardized way
- Protocols (NETCONF, RESTCONF, gRPC...)
	- Define the operations, the requests and responses of interactions

## **Data Serialisation Examples – Human Readable**

#### <network>

<device>

<type>router</type>

<vendor>MyOAVvendor</vendor>

<ports>4</ports>

<description>Access</description>

</device>

</network>

# "device": { "type": "router", "vendor": "MyOAVvendor", "ports": 4, "description": "Access"

device: type: router vendor: MyOAVvendor ports: 4 description: Access

XML

 $<$ / $>$ 

**JSON** {}

}

YAML indentation

# **Writing JSON, XML and YAML files**

- You can write JSON, XML and YAML files with any text editor like [vim](https://www.vim.org/) or [emacs](https://www.gnu.org/software/emacs/)
- If you like syntax highlighting, editors/IDEs such as [Visual Studio Code,](https://code.visualstudio.com/) [Notepad++,](https://notepad-plus-plus.org/) [Sublime](https://www.sublimetext.com/).

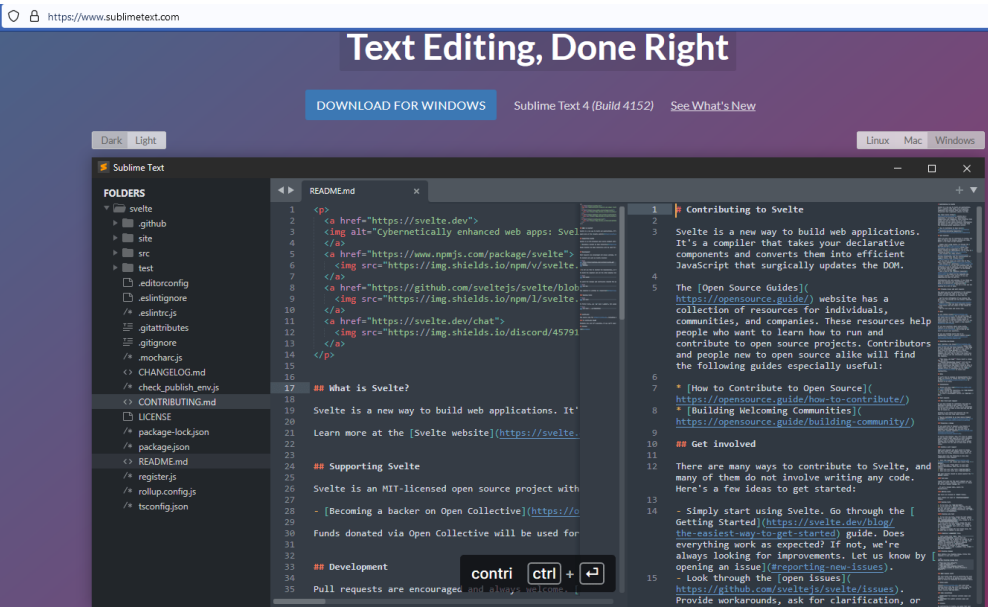

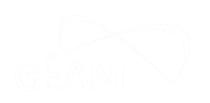

## **Some Free Tools to Help You Write, Validate and Convert Your Files**

- You can check your syntax, format your files or convert them using useful free tools:
	- [https://www.freeformatter.com](https://www.freeformatter.com/)
	- <https://www.liquid-technologies.com/online-xml-validator>
	- <https://onlineyamltools.com/edit-yaml>
	- <https://www.yamllint.com/>
	- <https://www.json2yaml.com/>

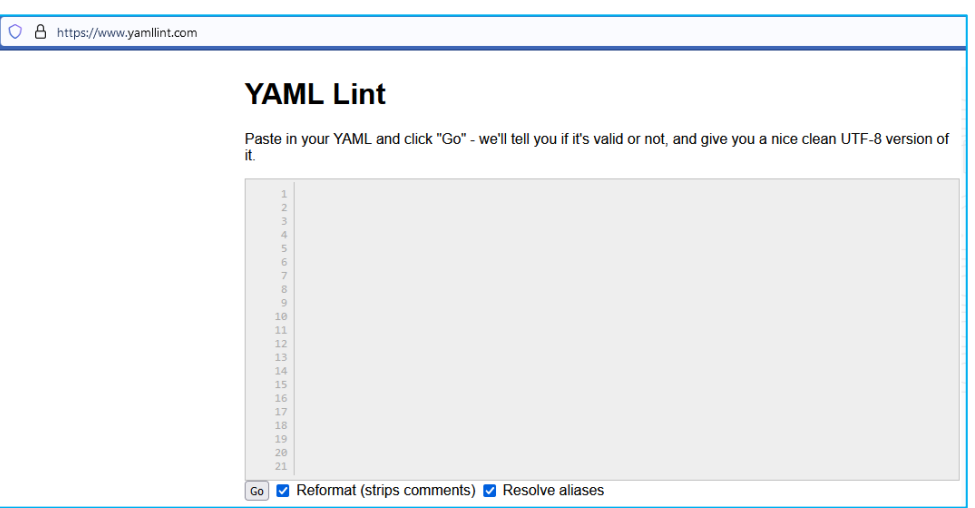

### **Some Cases Where We Use JSON, YAML, XML**

### JSON:

- Web API output (AWS, Google maps, Github, X,...)
- Jenkins
- ELK stack (Elasticsearch, Logstash, Kibana)

XML:

• Jenkins

- NETCONF
- RESTCONF

### YAML:

- Ansible
- Kubernetes
- Docker

<copy-config> <target>  $<$ startup $/$ > </target> <source>  $<$ running/ $>$ </source> </copy-config>

- hosts: core

tasks:

- name: Describe router interfaces ios\_interface:

name: "{{ item.name }}"

description: "{{ item.description }}"

state: present

provider: "{{ credentials }}"

#### with items:

- { name: Ethernet0/0, description: "One" }
- { name: Ethernet0/1, description: "Two" }

## **More Information in the Network Automation eAcademy**

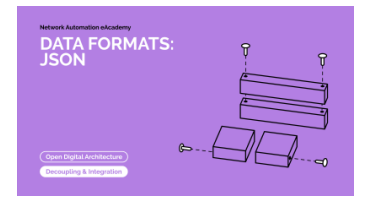

• **[Formats: YAML](https://e-academy.geant.org/moodle/course/view.php?id=129)** (30')

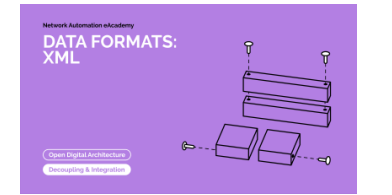

• **[Formats: XML](https://e-academy.geant.org/moodle/course/view.php?id=132)** (60')

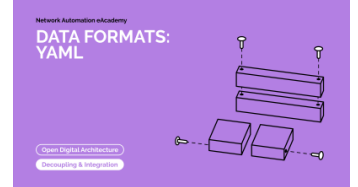

• **[Formats: JSON](https://e-academy.geant.org/moodle/course/view.php?id=66)** (45')

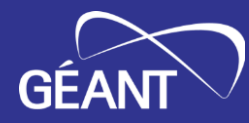

# **Thank You!**

https://wiki.geant.org/display/NETDEV/NeA network-eacademy@lists.geant.org netdev@lists.geant.org

www.geant.org

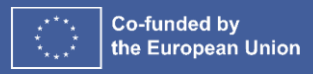